# **Пошаговая инструкция по переходу на частотный план ABS-2A для спутниковой ТВ-приставки SkyWorth HSD11 с заводской версией ПО 2.2.1**

Управление и навигация по интерактивному меню приставки осуществляется с помощью оригинального ПДУ, входящего в комплект поставки.

#### **Шаг 1:**

Откройте меню и перейдите в раздел «Настройка антенны», пункт «Поиск каналов»:

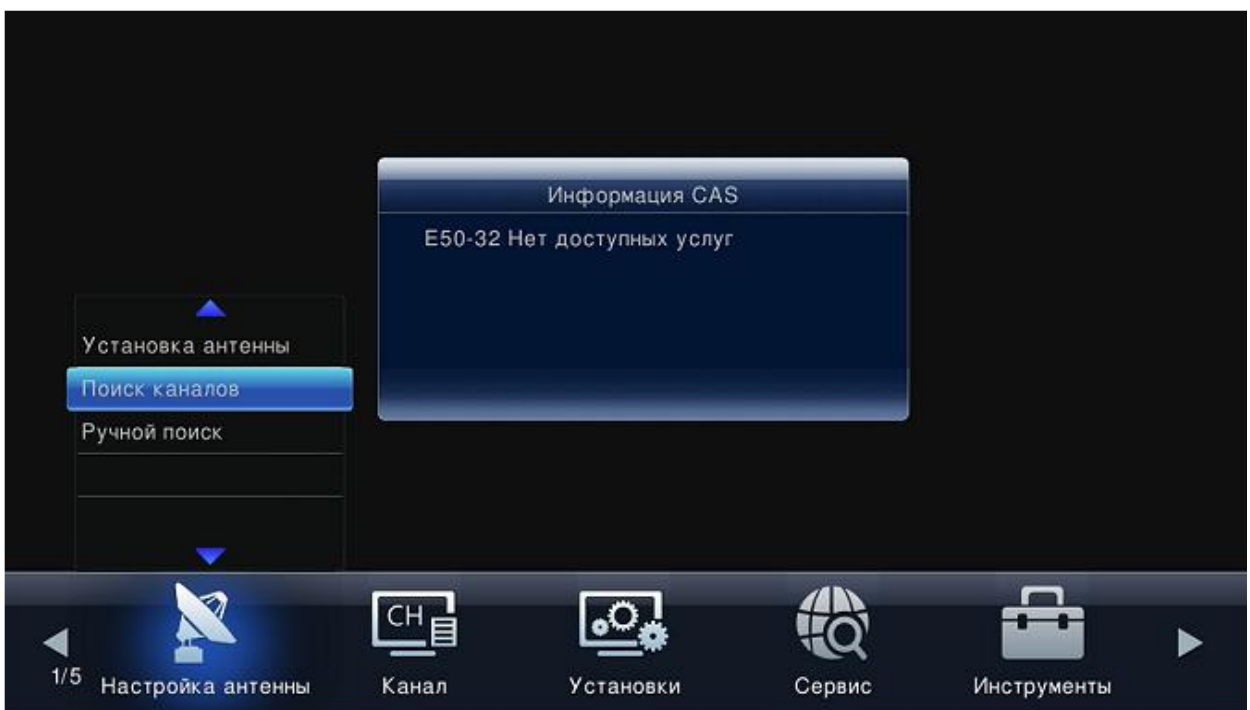

### **Шаг 2:**

Необходимо удалить все имеющиеся транспондеры. Для этого перейдите на строку «Транспондер» и нажмите «<mark>желтую</mark>» кнопку на ПДУ («Удалить текущий транспондер»).

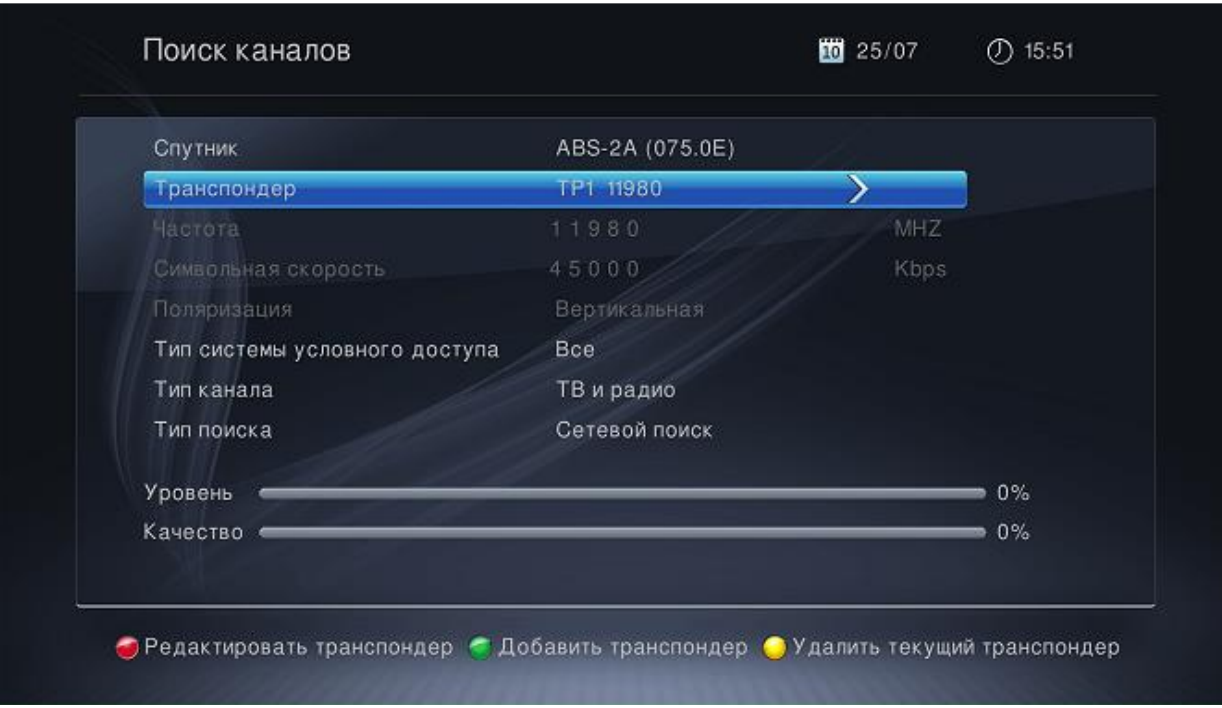

## Подтвердите выполнение удаления:

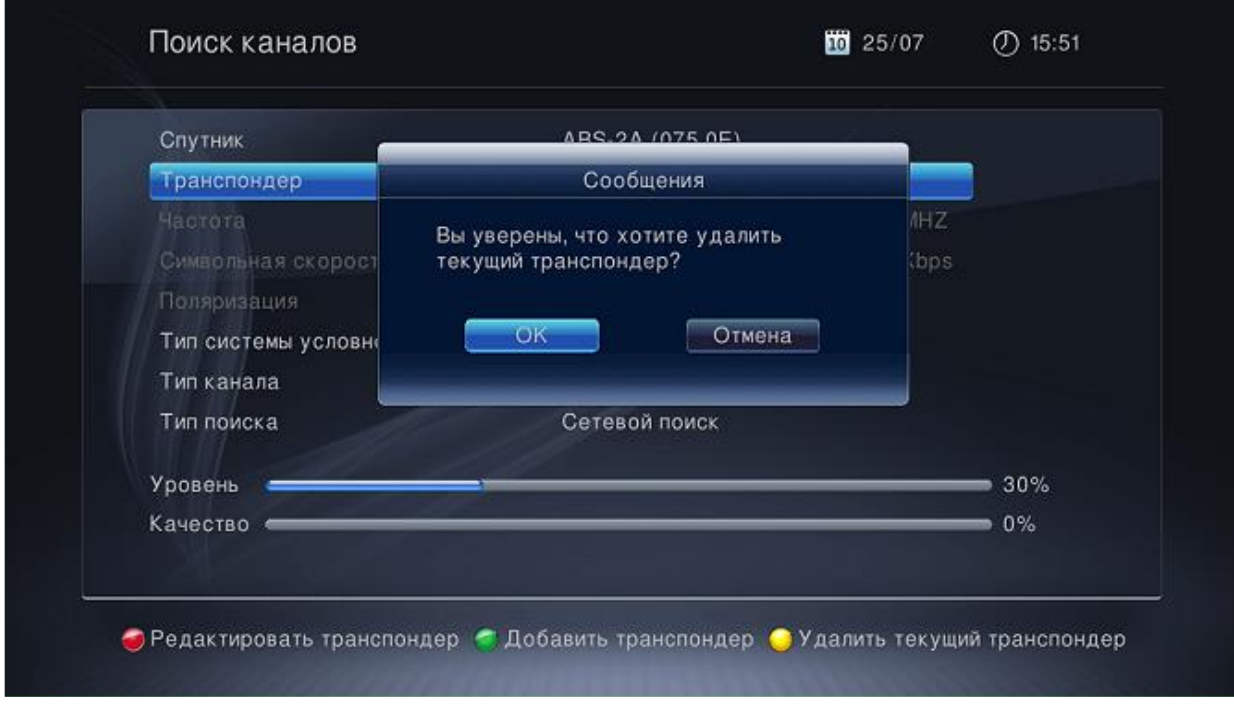

Повторите процедуру до полной очистки списка транспондеров:

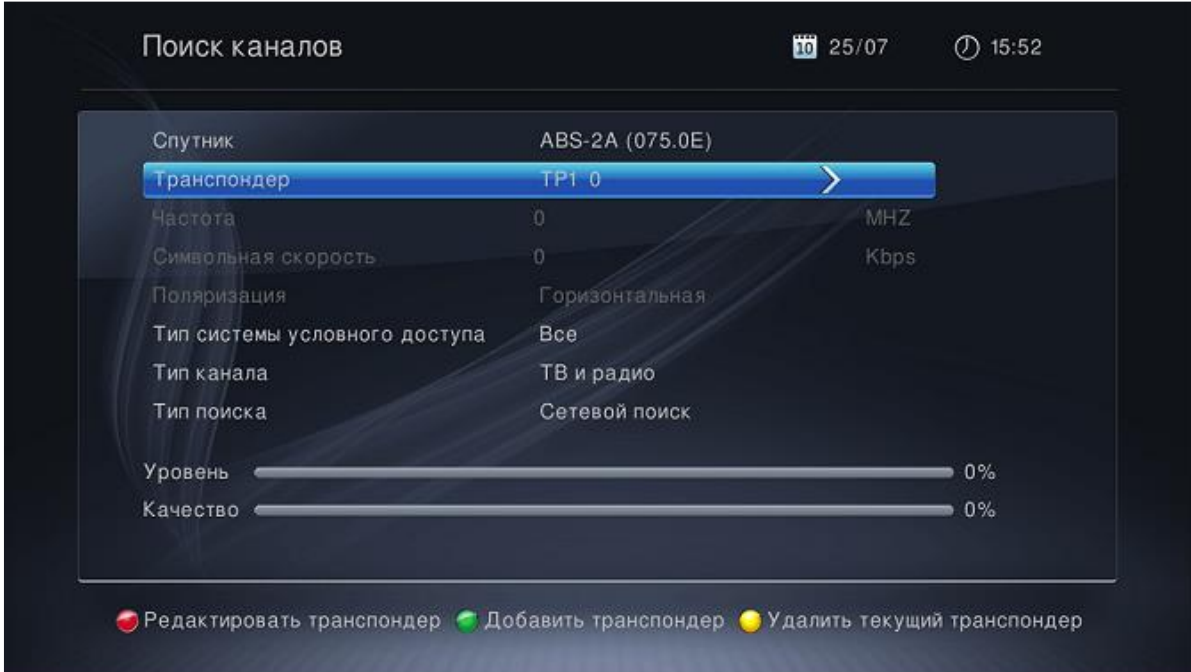

После удаления всех транспондеров нажмите «**зелёную**» кнопку («Добавить транспондер») и с помощью цифровых кнопок на ПДУ задайте рабочие параметры:

- $\blacktriangleright$  Частота 11920 МНz
- $\triangleright$  Символьная скорость 45000 Kbps
- Поляризация Вертикальная

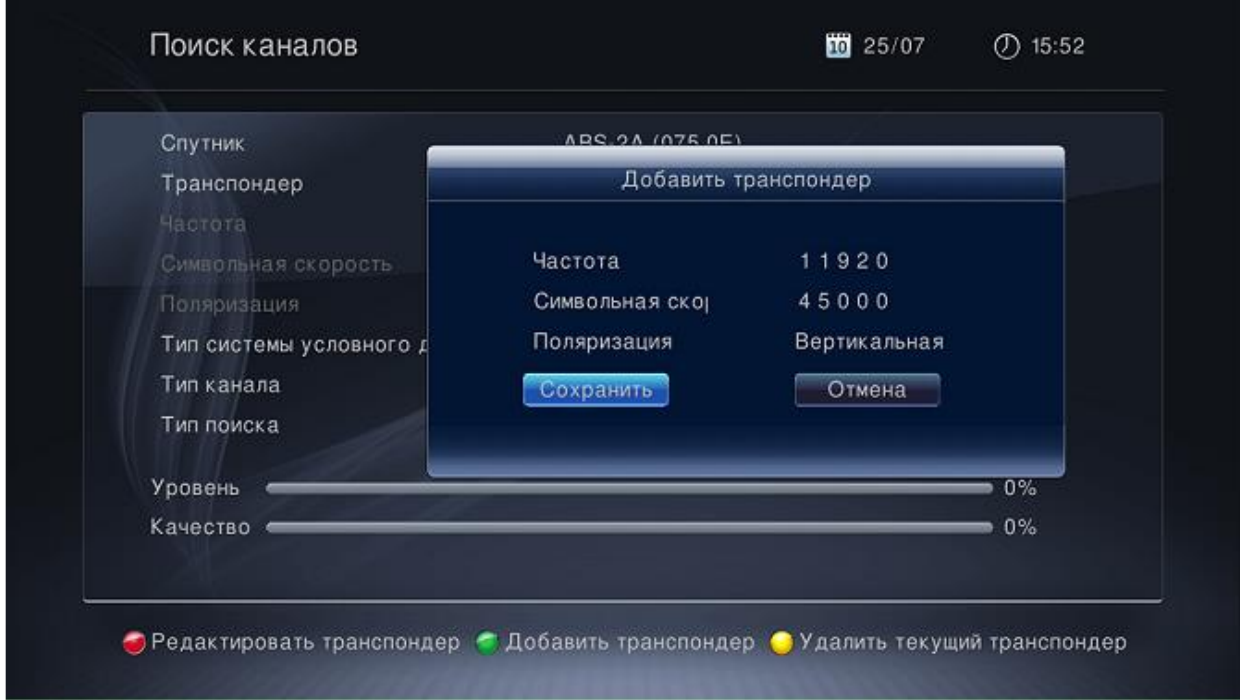

Подтвердите действие нажатием кнопки «Сохранить».

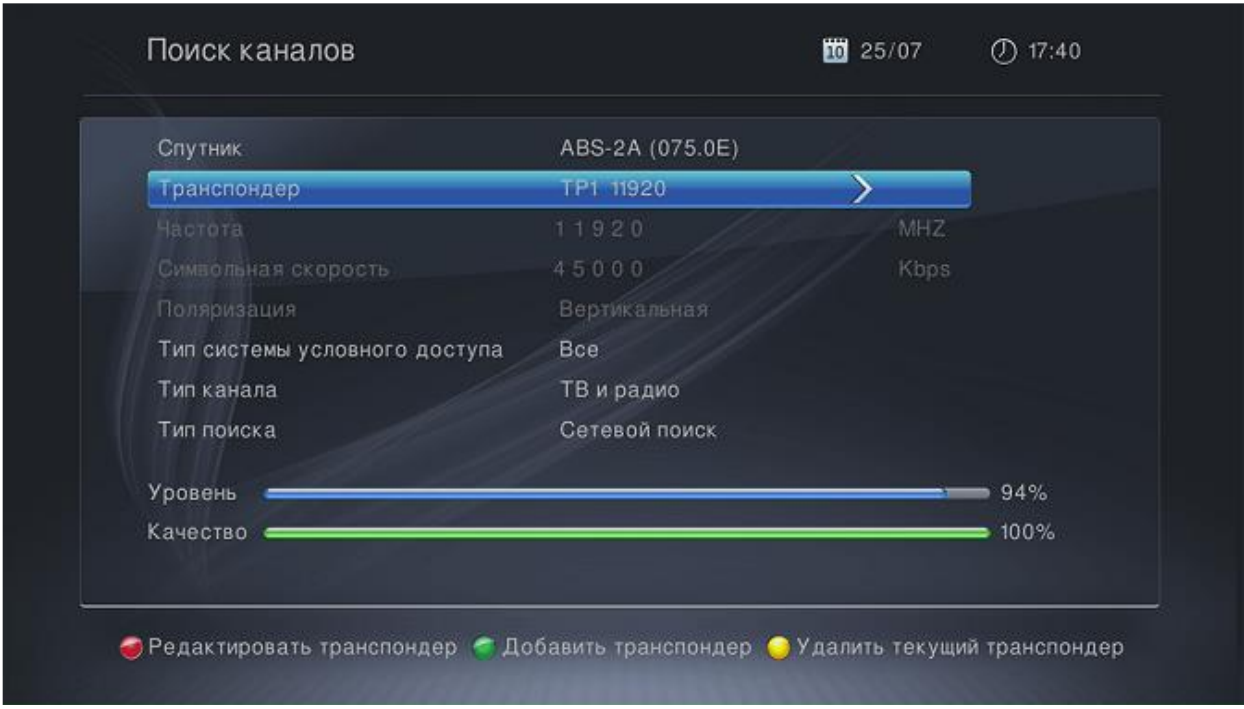

В случае правильной настройки список транспондеров будет состоять из одной записи с рабочими параметрами, при которых приставка начнёт отображать высокие показатели силы и качества сигнала.

# **Шаг 3:**

Выполните поиск каналов после указания новых рабочих параметров транспондера. Для этого в открытом окне с отображением нового транспондера перейдите на строку «Тип поиска — Сетевой поиск» и нажмите кнопку «ОК» на ПДУ.

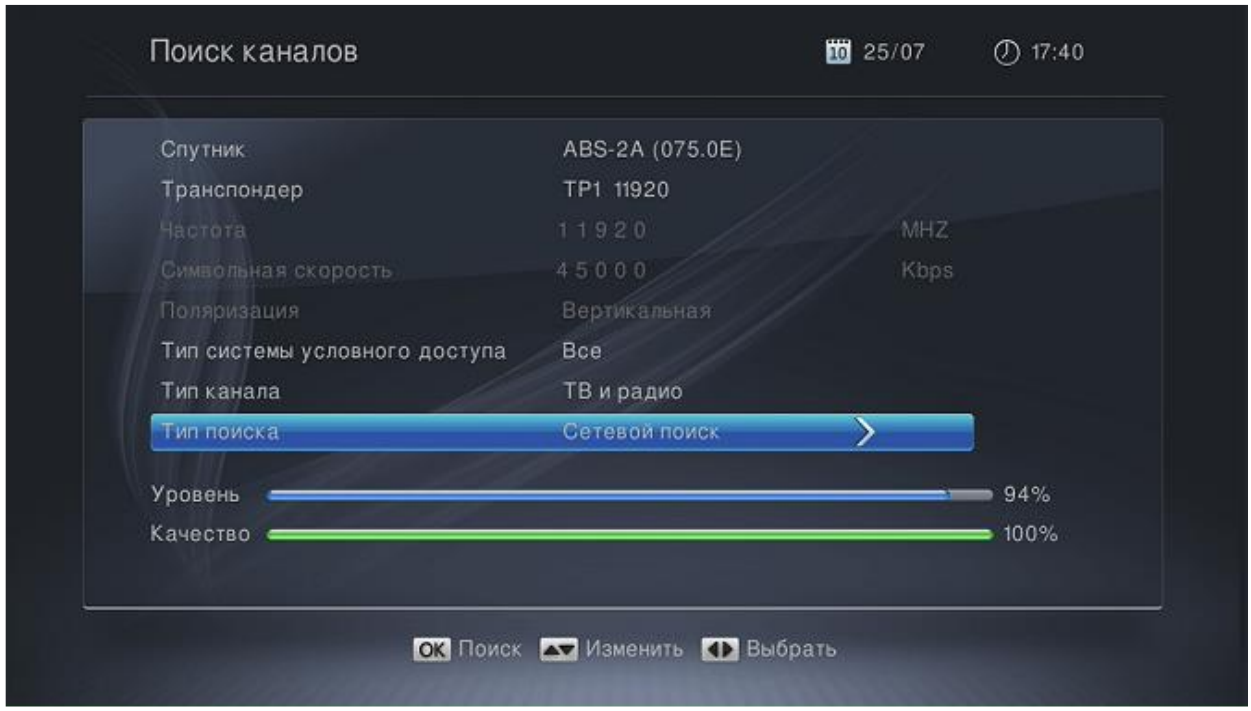

Дождитесь полного завершения поиска каналов. При успешном завершении сканирования появится сообщение «Поиск окончен».

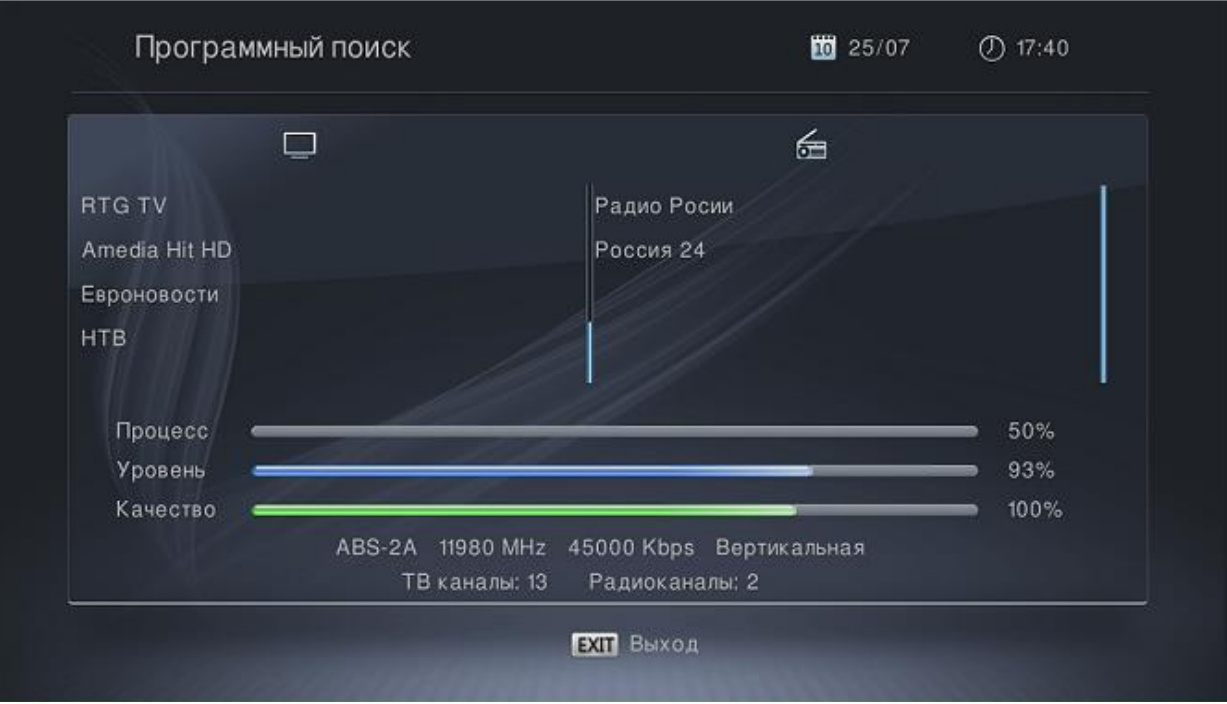

В случае отсутствия найденных каналов проверьте правильность выполненных настроек, а также правильность установки и настройки антенны.